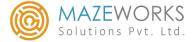

Ву

MazeWorks Solutions Pvt. Ltd.

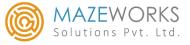

#### Features of this Add-on (SMS Utilities):

- Send Transactional Messages
- Send Promotional Messages
- Send Alert messages, Birthday Wishes and Festival greetings
- Send reminders on due date and Outstandings
- Send bulk SMS for all customers

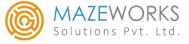

#### **Enable SMS Utilities in Tally:**

❖ As soon as the TCP is loaded 'SMS Utilities' menu gets enabled

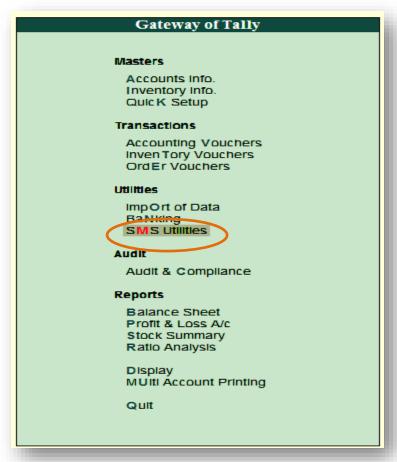

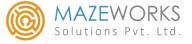

#### **Register SMS Account:**

❖ Gateway of Tally -> SMS Utilities -> SMS Account Settings

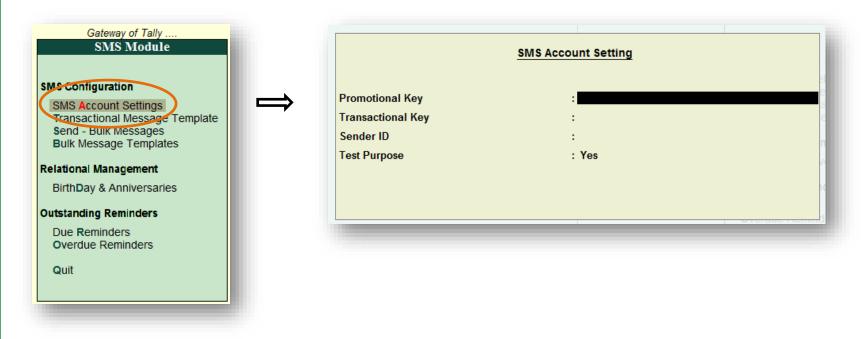

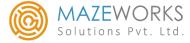

#### **SMS Account Setting:**

There are 4 fields:

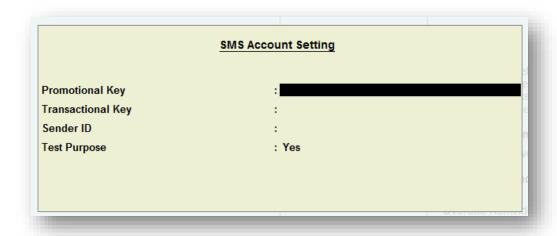

- ✓ Promotional Key To send promotional messages like Birthday, Anniversary and Festivals from Excel or Ledger data
- ✓ Transactional Key & Sender Id To send transactional messages like Transaction and Outstanding details from Transaction type or Ledger data
- ✓ Test Purpose To preview the SMS we are sending. When this field is set to 'YES' SMS will not be sent to the clients.

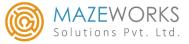

#### <u>Transactional Message Template:</u>

❖ Gateway of Tally -> SMS Utilities -> Transactional Message Template

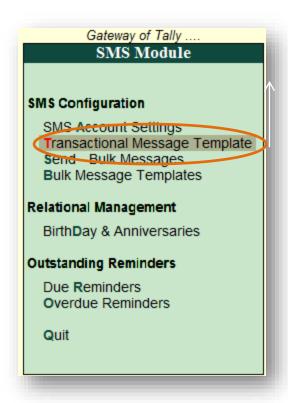

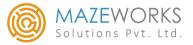

- ❖ Here we can enter the message templates based on voucher type as per the requirement
- ❖ We can give the default mobile number also if necessary along with the Ledger contact
- Based on SMS Trigger selected by the user, messages are sent in alter mode, button click, create mode or create/alter mode

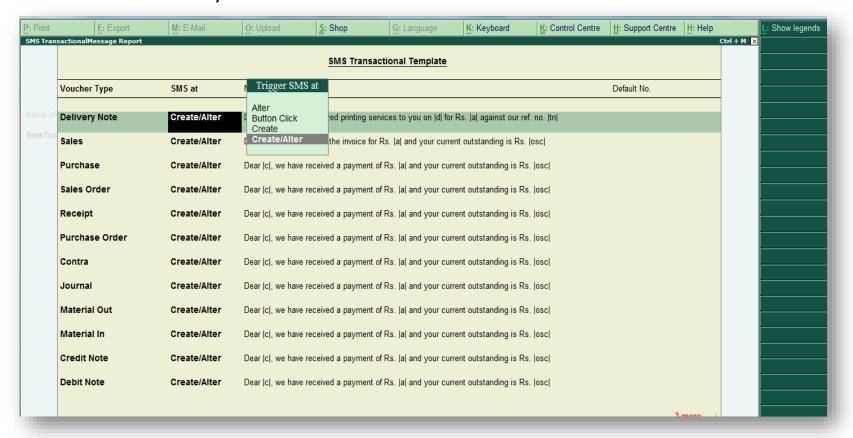

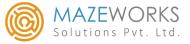

#### **Creating Templates using Legends:**

The button <u>L</u>:Show Legends helps the user to create the template in the text box as shown below.

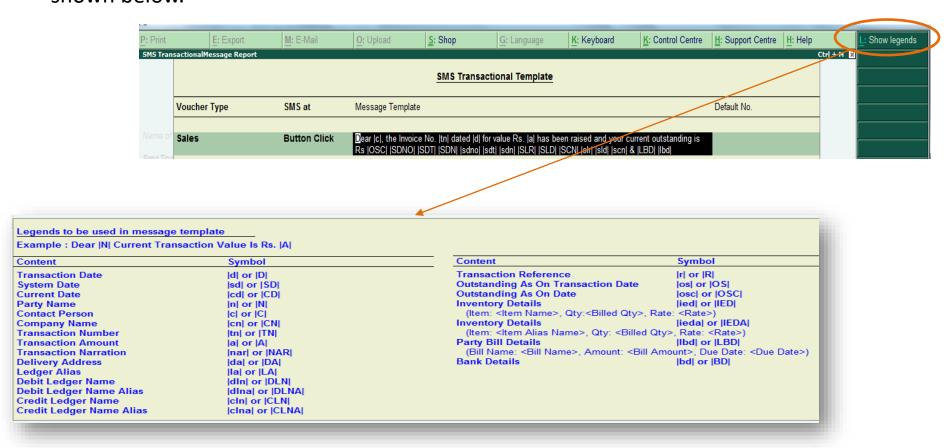

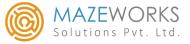

#### **Bulk Message Templates:**

❖ Gateway of Tally -> SMS Utilities -> Bulk Message Templates

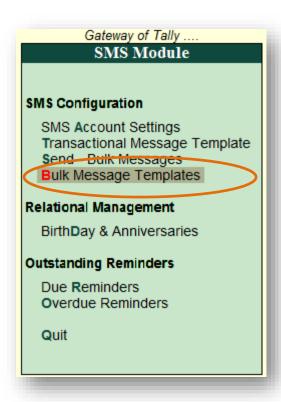

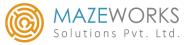

- ❖ Bulk Message template is used to send SMS for so many clients at a time
- As soon as we select YES under Enter Promotional Message Template? a sub form opens
- In this sub form we enter the text for the promotional message
- ❖ We can view the number of characters typed in the message.

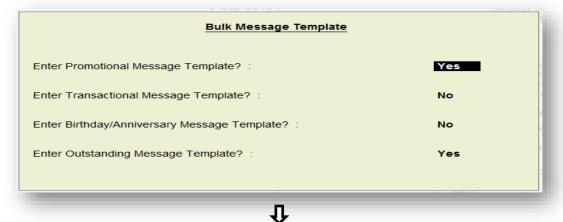

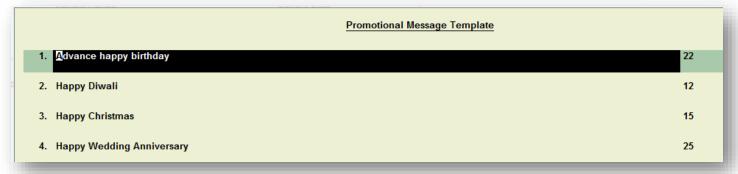

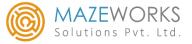

❖ Similarly, we can also select **YES** under **Enter Transactional Message Template?** For entering transactional message templates using legends in sub form.

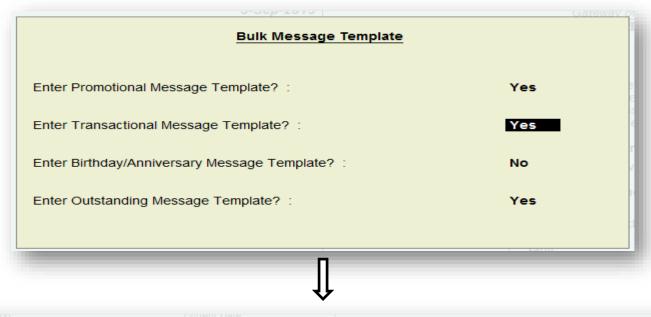

Transactional Message Template

1. Dear |c|, We have delivered printing services to you on |d| for Rs. |a| against our ref. no. |tn|

2. Dear |c|, we have raised the invoice for Rs. |a| and your current outstanding is Rs. |osc|

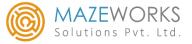

The following screen shot shows the Birthday Message Template and Anniversary Message Template form which gets displayed when we select YES under Enter Birthday/Anniversary Message Template?

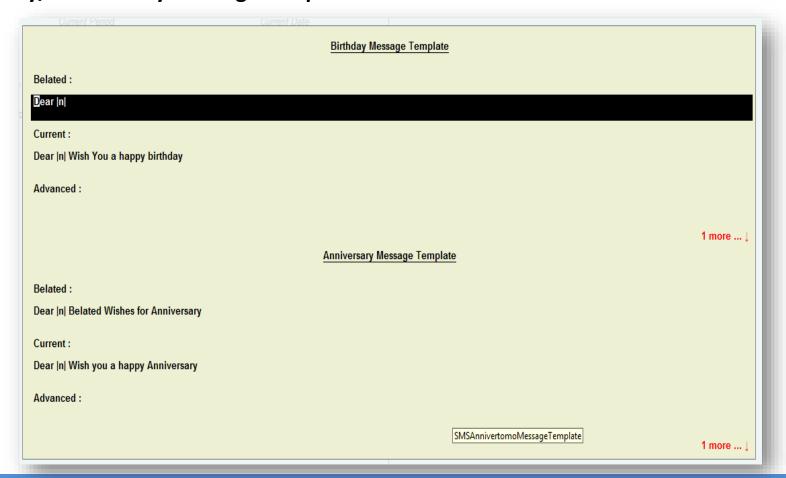

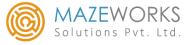

❖ When we select **YES** under **Enter Outstanding Message Template?** the following form appears, where we enter the outstanding message template using the legends.

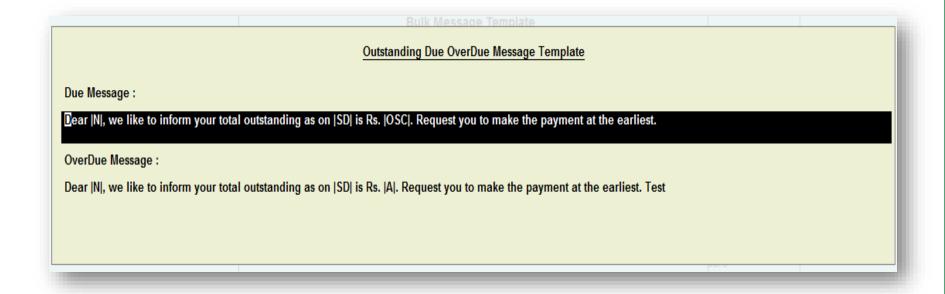

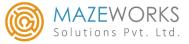

#### **External DB Bulk Messages:**

❖ Gateway of Tally -> SMS Utilities -> Send Bulk Messages

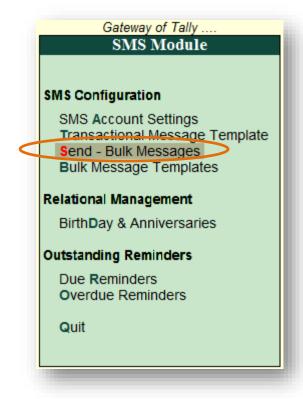

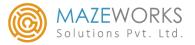

- Under Blast Type we have Promotional and Transactional type
- Select any type for sending bulk messages
- Under Contact Form we have Ledger and Excel
- ❖ Select an option from the list

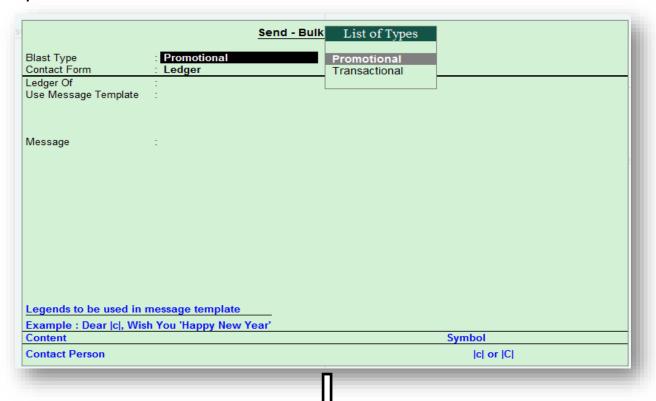

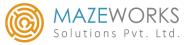

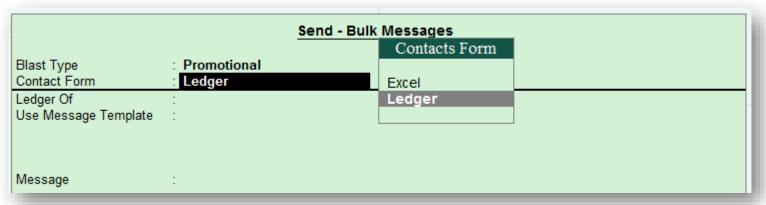

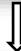

|                      |               |              |                      | Ctrl + M 🔀 |
|----------------------|---------------|--------------|----------------------|------------|
|                      |               |              | List of Groups & L   | edgers     |
|                      |               |              | Name                 | Type       |
|                      |               |              |                      |            |
|                      |               |              | <sup>J</sup> Primary |            |
| S                    | Send - Bu     | ılk Messages | Cash Sales           | Ledger     |
|                      |               |              | Deepika              | Ledger     |
| Blast Type           | : Promotional |              | Party                | Ledger     |
| Contact Form         | : Ledger      |              | Party1               | Ledger     |
| Ledger Of            | : Cash Sales  |              | Poorna               | Ledger     |
| Use Message Template | :             |              | Sundry Creditors     | Group      |
|                      |               |              | Sundry Debtors       | Group      |
|                      |               |              | Supplier             | Ledger     |
|                      |               |              | Testcreditor         | Ledger     |
| Message              | :             |              |                      |            |
|                      |               |              |                      |            |
|                      |               |              |                      |            |
|                      |               |              |                      |            |

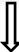

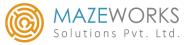

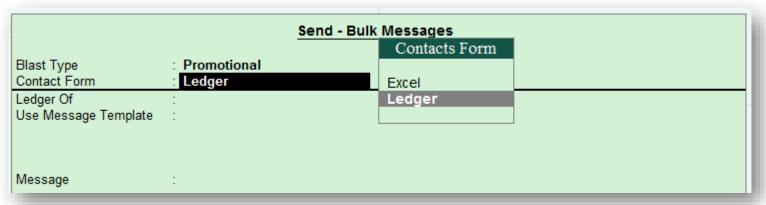

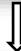

|                      |               |            |                          | Ctrl + M 🔀 |
|----------------------|---------------|------------|--------------------------|------------|
|                      |               |            | List of Groups & Ledgers | l.         |
|                      |               |            | Name                     | Type       |
|                      |               |            |                          |            |
|                      |               |            | J Primary                |            |
| S                    | Send - Bui    | k Messages | Cash Sales               | Ledger     |
|                      |               |            | Deepika                  | Ledger     |
| Blast Type           | : Promotional |            | Party                    | Ledger     |
| Contact Form         | : Ledger      |            | Party1                   | Ledger     |
| Ledger Of            | : Cash Sales  |            | Poorna                   | Ledger     |
| Use Message Template | :             |            | Sundry Creditors         | Group      |
|                      |               |            | Sundry Debtors           | Group      |
|                      |               |            | Supplier                 | Ledger     |
|                      |               |            | Testcreditor             | Ledger     |
| Message              | :             |            |                          |            |
|                      |               |            |                          |            |
|                      |               |            |                          |            |
|                      |               |            |                          |            |

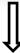

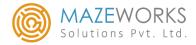

- ❖ Select the required Message template from the Message Templates list
- ❖ We can edit the message template here in the Message field also

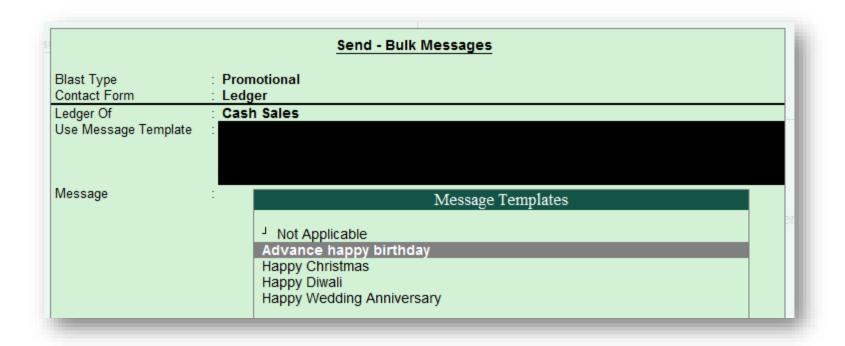

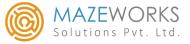

- ❖ The form looks like this when Blast Type is chosen as **Transactional** and Contact Form is chosen as **Excel**
- Give the path for the excel sheet under Excel Path

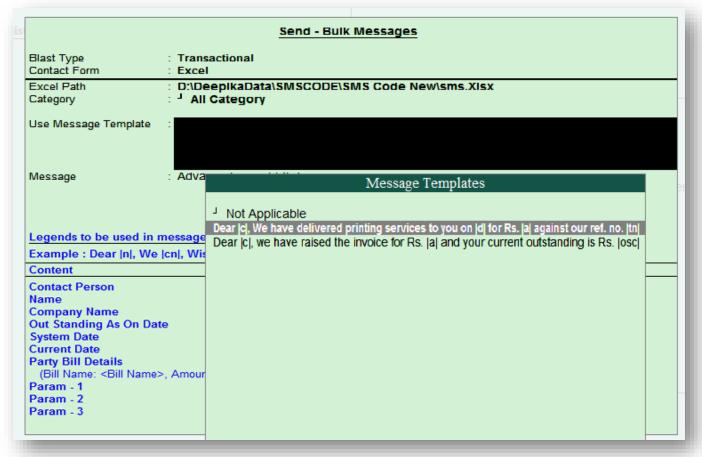

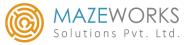

❖ We need to maintain the excel format as shown below for reading the values to send SMS

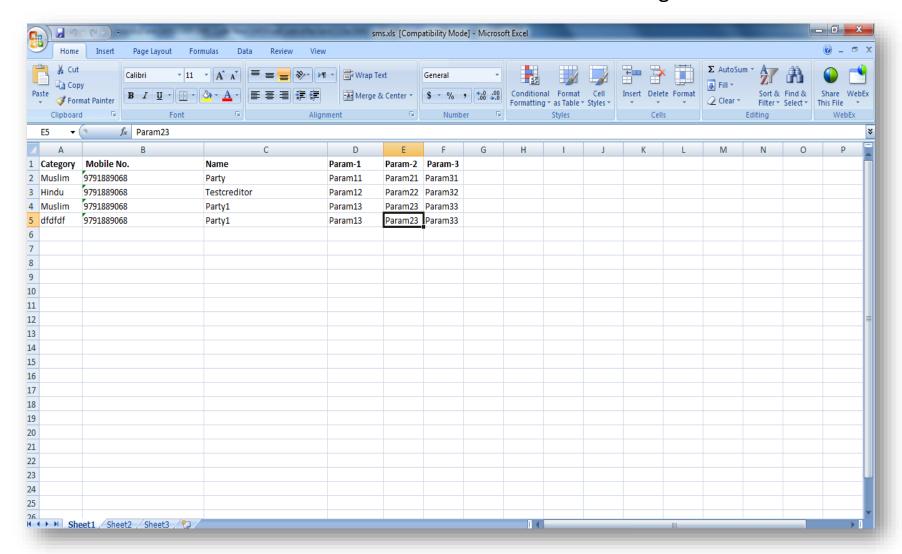

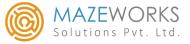

#### **Birthday and Anniversaries:**

❖ Gateway of Tally -> SMS Utilities -> Birthday & Anniversaries

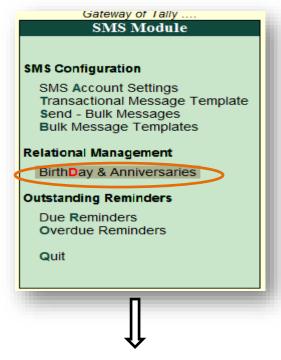

**Birthday & Anniversaries** menu opens the following form. Here we can select the Ledger name from the **List of Ledger** and enter the birthday and anniversary dates of the clients. Mobile number gets mapped automatically from Ledger Master if the ledger contact is given otherwise enter it manually.

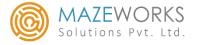

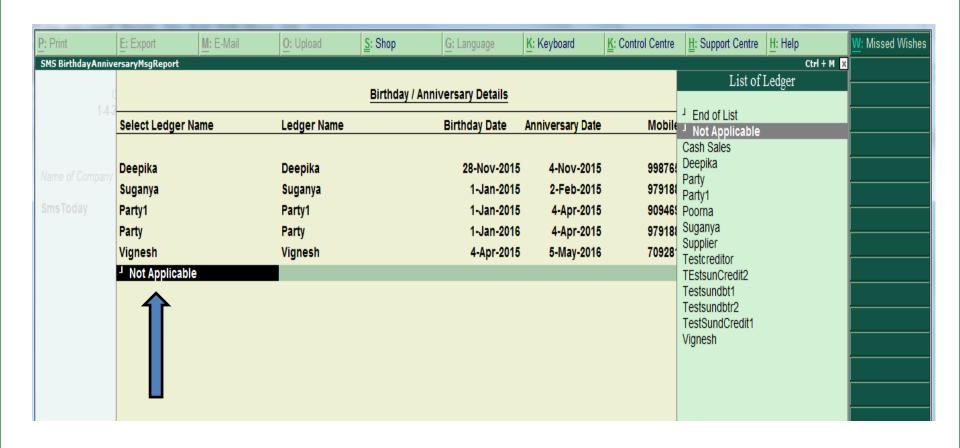

In case if a message has to be sent to a new customer also, we need to select the **Not Applicable** option from the List of Ledger and enter the name manually under the Ledger Name column.

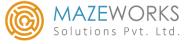

**Scheduled SMS Settings:** 

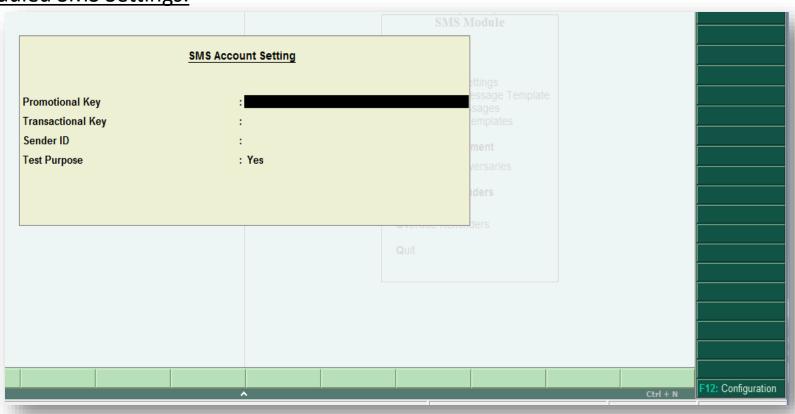

Click on the **F12: Configuration** button seen at the bottom right corner of the page

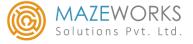

❖ When we enable this configuration, SMS is sent automatically to the client based on the scheduling

| Enable Automatic SMS for Outst<br>Send SMS on weekly basis :?<br>Send SMS on day basis :?<br>Enable Automatic SMS for Overoused SMS on weekly basis :?<br>Send SMS on day basis :? | anding? Yes Yes No due Outstanding? Yes    | Select Day       | : Frid        | ay              | List of Days  Friday  Monday Saturday Sunday Thursday Tuesday Wednesday |
|----------------------------------------------------------------------------------------------------|--------------------------------------------|------------------|---------------|-----------------|-------------------------------------------------------------------------|
| Enable Automatic SMS for delay No.of Days : 1                                                                                                    |                                            | Yes              |               |                 |                                                                         |
|                                                                                                    |                                            |                  |               |                 |                                                                         |
|                                                                                                    | SM                                         | IS Configuration | Settings      |                 |                                                                         |
|                                                                                                    |                                            |                  |               |                 |                                                                         |
| Enable Automatic SMS for                                                                                                    |                                            | s                |               |                 |                                                                         |
| Send SMS on weekly bas                                                                                                    | is:? No                                    |                  | 2             | Next Due Date : | 22 Nov-2015                                                             |
|                                                                                                    | is:? No                                    | Days Count :     | 2             | Next Due Date : | 22-Nov-2015                                                             |
| Send SMS on weekly bas                                                                                                    | is:? No<br>? Yes                           | Days Count :     | 2             | Next Due Date : | <b>22-Nov-2015</b>                                                      |
| Send SMS on weekly bas<br>Send SMS on day basis :                                                                                                    | is :? No<br>? Yes<br>Overdue Outstand      | Days Count :     | 2 Select Day: | Next Due Date : | >                                                                       |
| Send SMS on weekly bas<br>Send SMS on day basis :<br>Enable Automatic SMS for                                                                                                    | is :? No ? Yes  Overdue Outstand is :? Yes | Days Count :     |               |                 | >                                                                       |

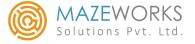

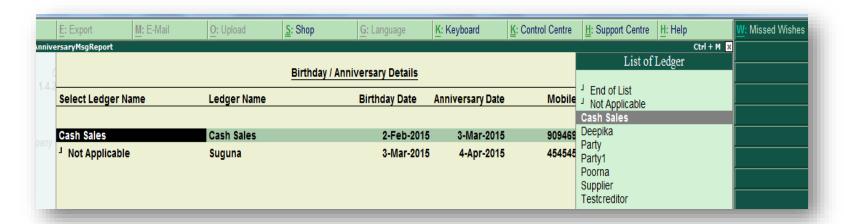

❖ When the missed wishes button is clicked, SMS will be sent, based on the configuration which is set under the enable automatic SMS for delay / advance wishes?

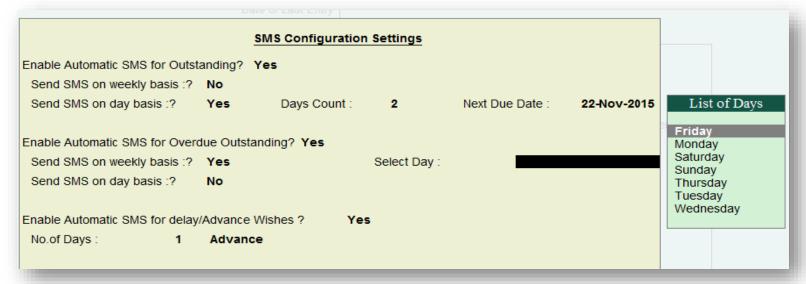

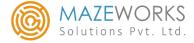

#### **Client Outstanding SMS:**

Gateway of Tally -> SMS Utilities -> Due Reminders

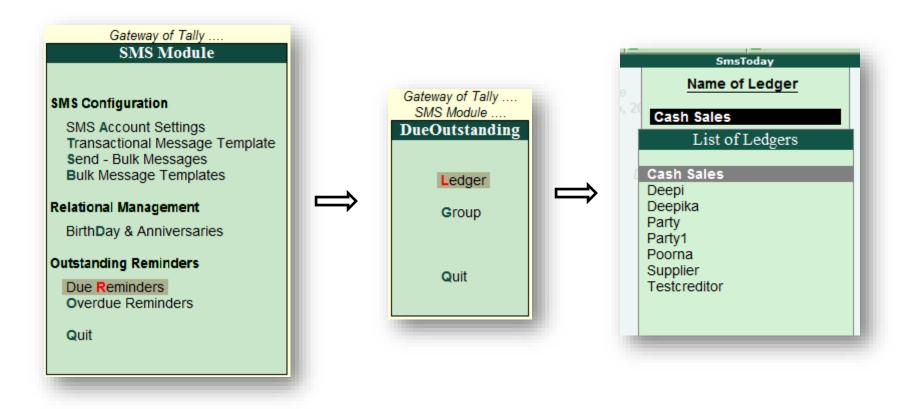

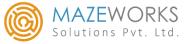

- Click on the send SMS button indicated by arrow
- Once its done, client outstanding details will be sent to the selected customers as SMS

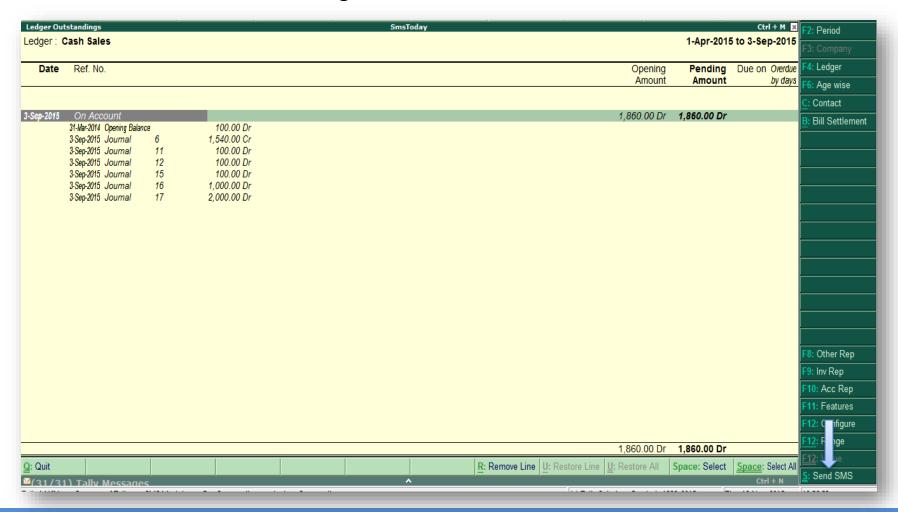

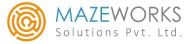

#### **Due Outstanding based on Group:**

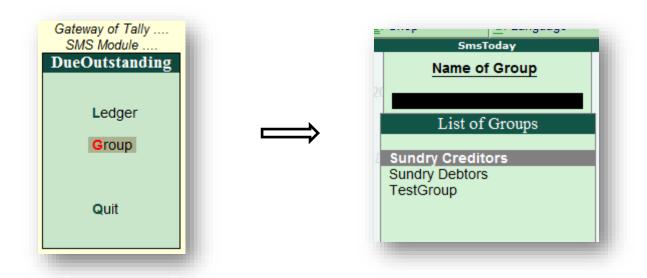

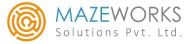

- Click on the send SMS button indicated by arrow
- Once its done client outstanding due details will be sent to the selected group

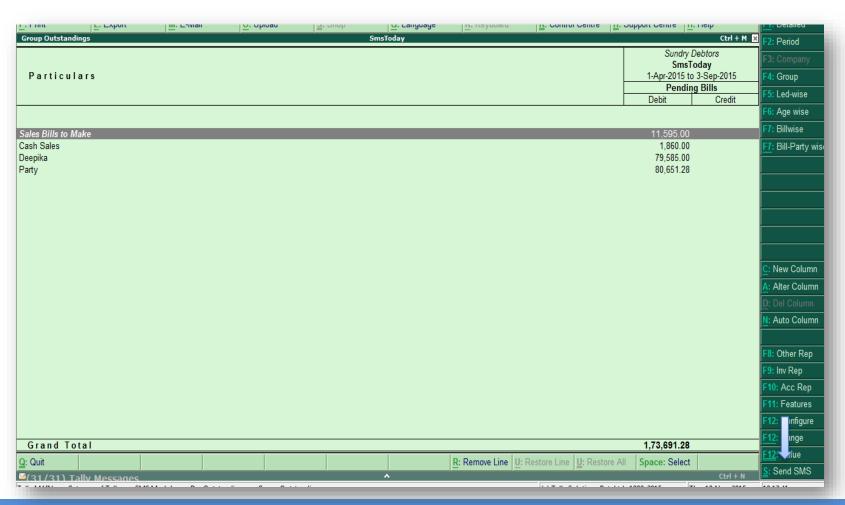

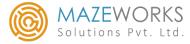

#### **Client Over due SMS:**

❖ Gateway of Tally -> SMS Utilities -> Overdue Reminder

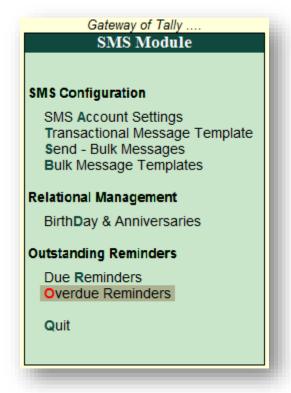

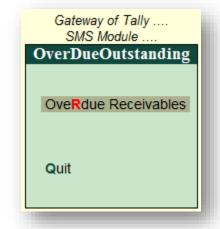

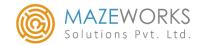

| lls Outstanding    |                                         | S | SmsToday |                              |                                    |                      | Ctrl + M 🕱 | F2: Period        |
|--------------------|-----------------------------------------|---|----------|------------------------------|------------------------------------|----------------------|------------|-------------------|
| lls Receivable     |                                         |   |          |                              |                                    | 1-Apr-2015 to 3-     | Sep-2015   |                   |
| Date Ref. No.      | Party's Name                            |   |          |                              |                                    | Pending Due          | on Overdue | F3: Compan        |
|                    |                                         |   |          |                              |                                    | Amount               | by days    | F4: Payable       |
|                    |                                         |   |          |                              |                                    |                      |            | F6: Age wis       |
| pr-2014 1          | Party                                   |   |          |                              |                                    | <b>10.00</b> 1-Apr-2 | 014 520    | F7: Bill-Part     |
| pr-2014 2          | Party                                   |   |          |                              |                                    | 450.00 1-Apr-2       | 014 520    |                   |
| pr-2014 3          | Party                                   |   |          |                              |                                    | 10.00 1-Apr-2        | 014 520    |                   |
| pr-2014 4          | Party                                   |   |          |                              |                                    | 1,530.00 1-Apr-2     | 014 520    |                   |
| pr-2014 5          | Party                                   |   |          |                              |                                    | 54,945.00 1-Apr-2    | 014 520    |                   |
| pr-2014 6          | Party                                   |   |          |                              |                                    | 11,830.00 1-Apr-2    | 014 520    |                   |
| pr-2014 7          | Party                                   |   |          |                              |                                    | 618.30 1-Apr-2       | 014 520    |                   |
| pr-2014 8          | Party                                   |   |          |                              |                                    | 618.30 1-Apr-2       | 014 520    |                   |
| pr-2014 9          | Party                                   |   |          |                              |                                    | 4,585.73 1-Apr-2     | 014 520    |                   |
| pr-2014 10         | Party                                   |   |          |                              |                                    | 4,018.95 1-Apr-2     |            |                   |
| pr-2014 72         | Partý                                   |   |          |                              |                                    | 1,035.00 1-Apr-2     |            |                   |
|                    | •                                       |   |          |                              |                                    |                      |            |                   |
|                    |                                         |   |          |                              |                                    |                      |            |                   |
|                    |                                         |   |          |                              |                                    |                      |            |                   |
|                    |                                         |   |          |                              |                                    |                      |            |                   |
|                    |                                         |   |          |                              |                                    |                      |            |                   |
|                    |                                         |   |          |                              |                                    |                      |            |                   |
|                    |                                         |   |          |                              |                                    |                      |            |                   |
|                    |                                         |   |          |                              |                                    |                      |            |                   |
|                    |                                         |   |          |                              |                                    |                      |            |                   |
|                    |                                         |   |          |                              |                                    |                      |            |                   |
|                    |                                         |   |          |                              |                                    |                      | -          |                   |
|                    |                                         |   |          |                              |                                    |                      |            | F8: Other F       |
|                    |                                         |   |          |                              |                                    |                      |            | F9: Inv Rep       |
|                    |                                         |   |          |                              |                                    |                      |            | <u> </u>          |
|                    |                                         |   |          |                              |                                    |                      |            | F10: Acc R        |
|                    |                                         |   |          |                              |                                    |                      |            | F11: F atur       |
|                    |                                         |   |          |                              |                                    |                      |            |                   |
|                    |                                         |   |          |                              |                                    |                      |            | F12: ( nfig       |
|                    |                                         |   |          |                              |                                    |                      |            | F12: F nge        |
|                    |                                         |   |          |                              |                                    | 79,651.28            |            |                   |
| Quit               |                                         |   |          | R: Remove Line U: Restore L  | ine U: Restore All Sn              | ace: Select          |            | <u>F12</u> : \_ue |
| 31/31) Tally Messa | 200                                     |   | ^        | THE PROPERTY OF THE STORE P. | and Statement of the               |                      | Ctrl + N   | S: Send SN        |
|                    | MPS CMC Madula - > Our Dua Outstandin - |   |          |                              | II Cal. attaca D. a. I.a.l. 1000 1 |                      |            | 10.16.24          |

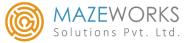

#### **Pre - Requisites:**

- This module works on Tally.ERP9 series A Release 5.0 and above
- Internet is mandatory as solution uses an internet based SMS sending service called SOTS(SMS on the spot)
- ❖ A six character Sender ID to be finalized
- ❖ Set of transactional templates has to be finalized which will be approved. The templates which are not approved will be treated as promotional message.
- ❖ Declaration to be provided indicating that you will using this to promote your business only and maintain good customer relationship.

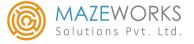

#### **Contact Information**

M. Jeyapremnath

Mobile: +91 – 99625 18777

Email: premnath@mazeworkssolutions.com

M. Satheesh Kumar

Mobile: +91 - 95973 32222

Email: Satheesh@mazeworkssolutions.com

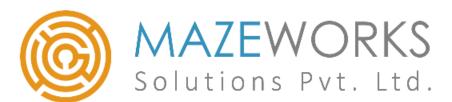

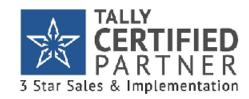

www.mazeworkssolutions.com